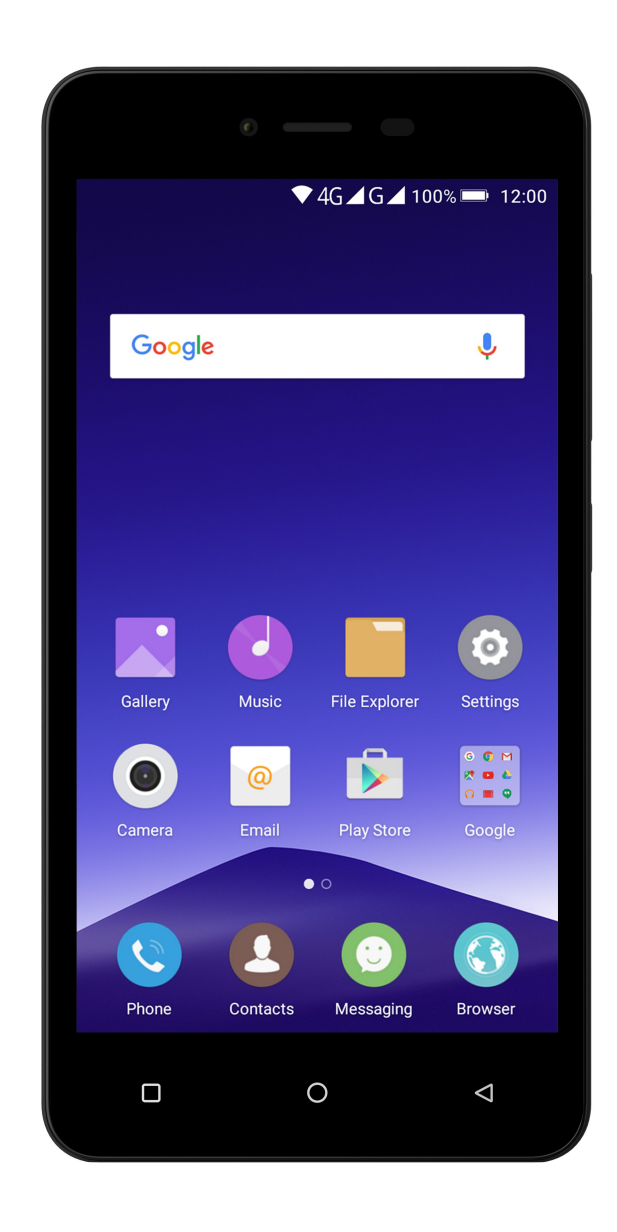

Cynus E8 User Guide

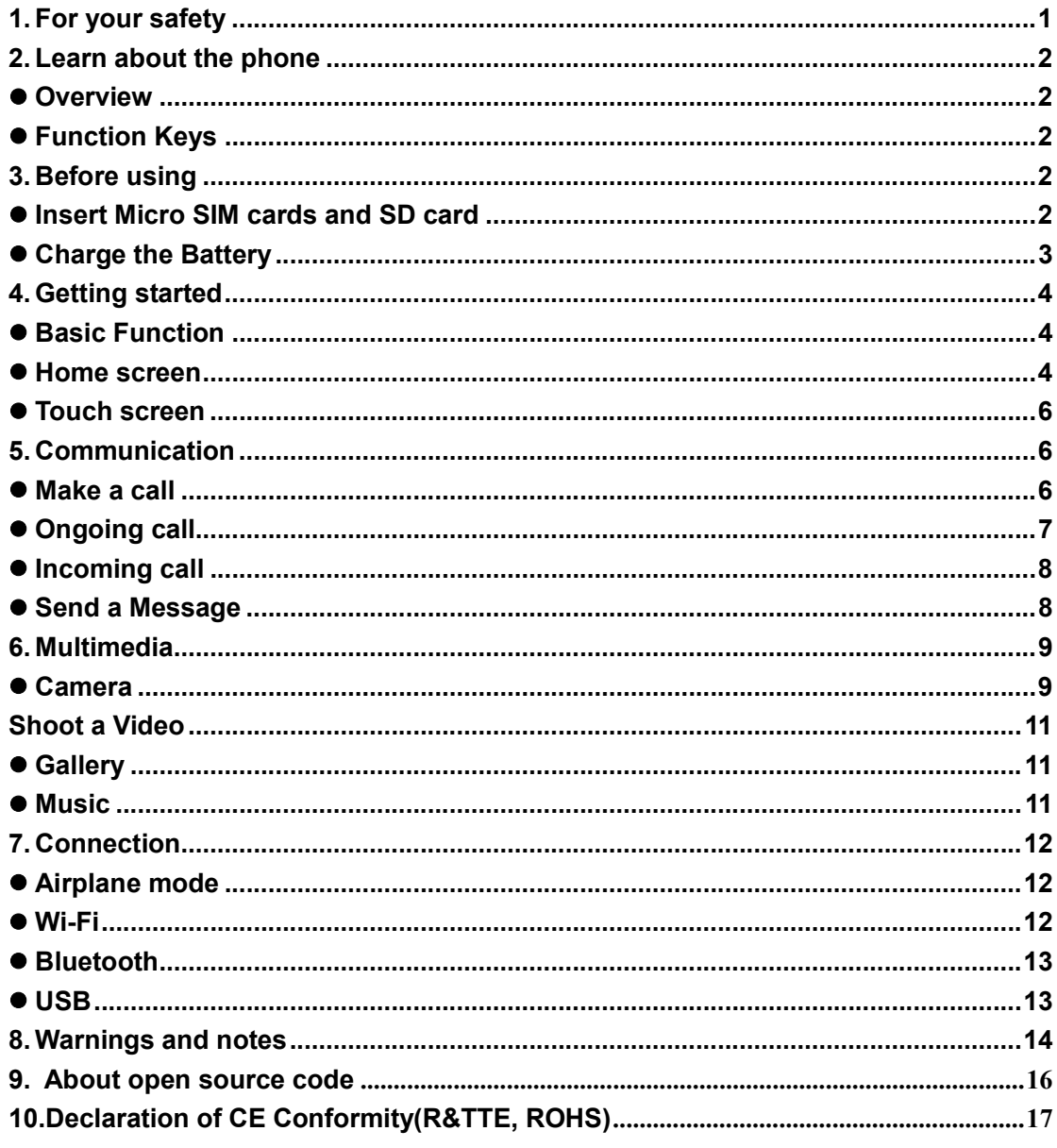

### 1. For your safety

Please read this manual before using the cell phone to ensure safe and proper use.

### 23

#### SWITCH OFF IN HOSPITALS

Please abide by relevant provisions or regulations. Please turn off your mobile phone near medical equipment.

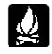

#### SWITCH OFF WHEN REFUELING

Don't use the phone at a refueling point. Don't use near fuel or chemicals.

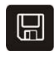

#### MICRO SIM CARDS AND SD CARD ARE PORTABLE

Keep your phone, phone parts and accessories out of children's reach.

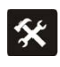

#### **BATTERY**

Please do not destroy or damage the battery, it can be dangerous and cause fire.

Please do not throw battery in fire to avoid hazard.

When battery cannot be used, please dispose in safe environment.

Do not try to dismantle the battery.

If the battery or the charger is broken or old, please stop using them, and replace with certified genuine battery

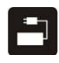

#### USE QUALITY EQUIPMENT

Use authorized equipment to avoid danger

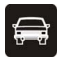

#### ROAD SAFETY COMES FIRST

Give full attention while driving, Park before using your phone. Please follow traffic rules of local city town.

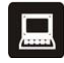

#### INTERFERENCE

All wireless devices may be susceptible to cause interference, which could affect performance.

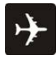

#### SWITCH OFF IN AIRCRAFT

Wireless devices can cause interference in aircraft. It's not only dangerous but also illegal to use mobile phone in an aircraft.

## 2. Learn about the phone

#### **4** Overview

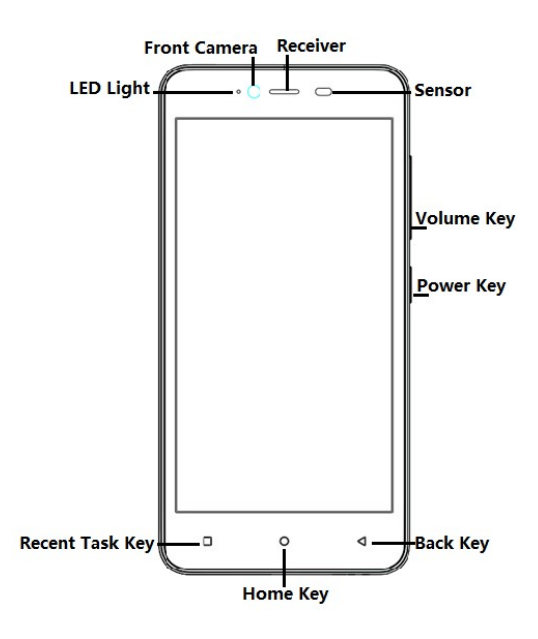

#### $\blacksquare$  Function Keys

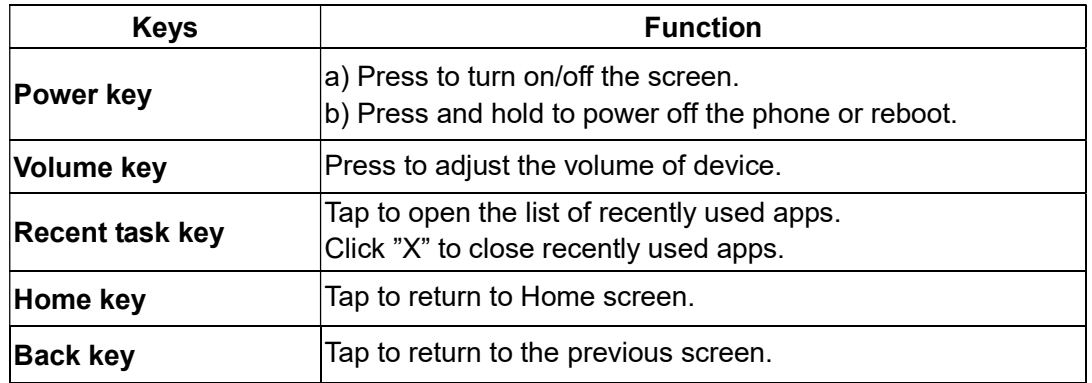

### 3. Before using

The phone is a Dual SIM mobile that allows you to use two mobile networks.

#### $\bullet$ Insert Micro SIM cards and SD card

1. Switch off the mobile phone. Then remove the cover as shown in the figure.

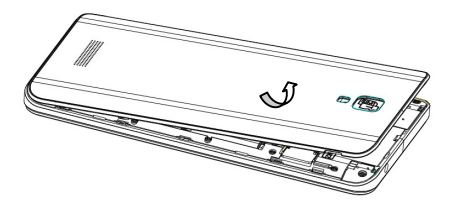

 $\checkmark$  Note: Please start from the bottom left while removing the cover, and flip it up at the bottom.

2. Remove the battery and insert the Micro SIM and SD cards to the card slots correctly.

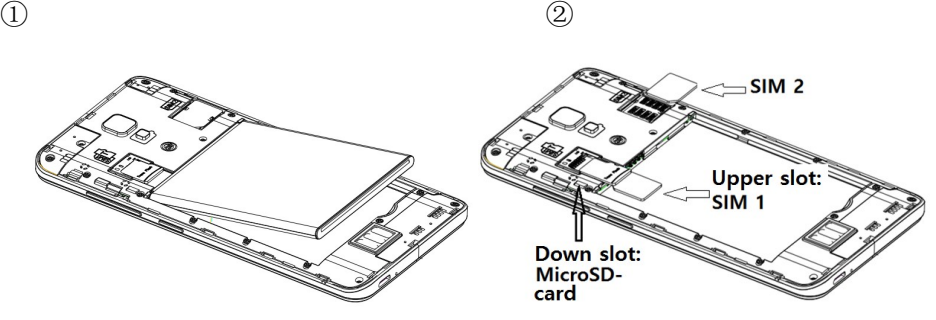

 Note: SD card can be used as internal storage. Option 1: Notification Center --> tap the notice to set up --> Use as internal storage --> Format as internal storage

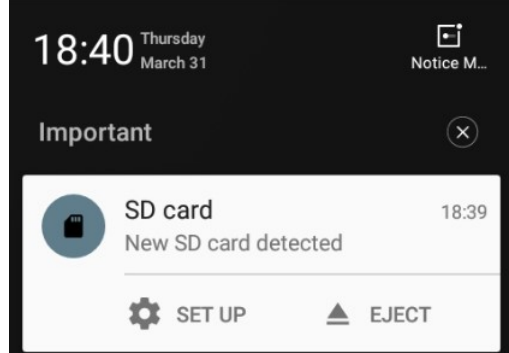

Option 2: Settings -- > Storage & USB

- 3. Put back the battery and cover.
- $\checkmark$  Note:
- Micro SIM cards and SD card do not support hot plugging.
- Do not remove the cards while the device is transferring data. Doing so may cause data to be lost or damage to the cards and device.
- The Micro SIM card and SD card are small parts. Please keep away from Children to avoid swallowing the card by accident.
- Please do not touch the metal surface of Micro SIM and SD cards and keep them away from electromagnetic field to avoid damaged data.

### $\bigcup$  Charge the Battery

Charge the battery before using it. Connect the USB cable to the USB power adaptor, and then plug the end of the USB cable into the USB Port.

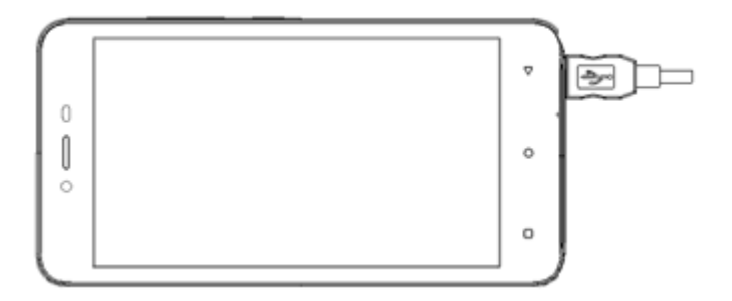

## 4. Getting started

### $\blacksquare$  Basic Function

- Turn on the phone Press and hold the power key for a while to turn on the phone.
- Turn off the phone Long press the power key until a menu shows. Choose "Power off'' to turn off the phone.
- Restart the phone Long press the power key until a menu shows. Choose "Reboot'' to restart the phone.
- Lock the screen Option 1: Press the power key to turn off the screen and lock it Option 2: The screen will auto lock if you don't use the phone for a while.
- Unlock the screen Press the power key, and then slide to top for unlocking.

### $\ddot{\bullet}$  Home screen

The Home screen is your starting point to access all the features on your phone. It displays application icons, widgets, and other features. You can customize the Home screen with different wallpaper and display the items you want.

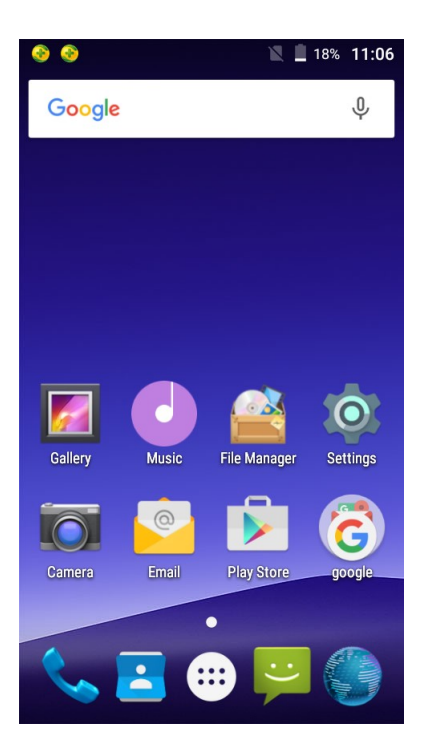

• Status Bar

At the top of the screen, it displays the time, signal, battery information, and icons for notifications that you've received.

Notification Center

Swipe down from the top edge to see more detail of the new notification, such as messaging, missed call, Wi-Fi network available etc. Tap the notification and drag to left or right to delete it.

Control Center

Swipe down from the top edge to open the control center. In the control center, it's a quick access to turn on / off Wi-Fi, Bluetooth, Do not disturb, Date connection, Airplane mode, Auto-rotate, Flashlight, Location and Audio profiles.

• Move an application

Touch & hold the application you want to move. Drag the application to move or cross at the edge of the screen to move into another screen.

• Remove an application

Touch & hold the application you want to remove. It will appear "Remove" on the top of screen. Drag to it until turn gray to remove.

#### • Uninstall an application

Touch & hold the application you want to uninstall. It will appear "Uninstall" on the top of screen. Drag to it until turn red. Tap "OK'' to uninstall.

### Creating a folder

Drag an icon on the top of another one to create a folder. Open the folder and then tap "Unnamed Folder" to rename it.

#### $\ddot{\bullet}$  Touch screen

The way to control mobile phone is using your finger on touch icons, buttons, menu items, the onscreen keyboard, and other items on the touch screen.

- Touch: To act on items on the screen, such as application and settings icons, to type letters and symbols using the onscreen keyboard, or to press onscreen buttons, you simply touch them with your finger.
- Touch & hold: Touch & hold an item on the screen by touching it and not lifting your finger until an action occurs.
- Drag: Touch & hold an item for a moment and then, without lifting your finger, move your finger on the screen until you reach the target position. You can drag items on the Home screen to reposition them and you can drag to open the Notification Center.
- Swipe or slide: To swipe or slide, quickly move your finger across the surface of the screen, without pausing when you first touch (so you don't drag an item instead). For example, you slide the screen up or down to scroll a list, and in the same way Calendar views you can swipe quickly across the screen to change the range of time visible.
- Pinch: In some applications (Such as Maps and Gallery) you can zoom in and out by placing finger and thumb on the screen at same time and pinching them out together (to zoom out) or spreading them apart (to zoom in).
- Rotate the screen: On most screens, the orientation of the screen rotates with the phone as you turn it from upright to its side and back again. You can turn this feature on and off.

### 5. Communication

### $\blacksquare$  Make a call

- Touch the phone icon on the Home screen.
- Enter the phone number you want to dial.
- Touch the phone icon to dial the number that you entered.

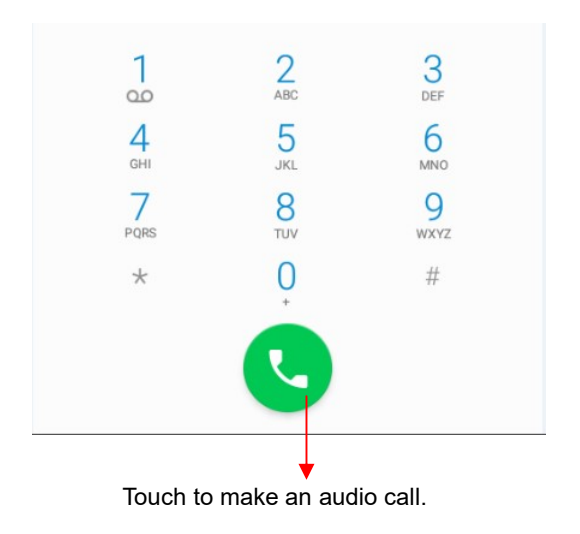

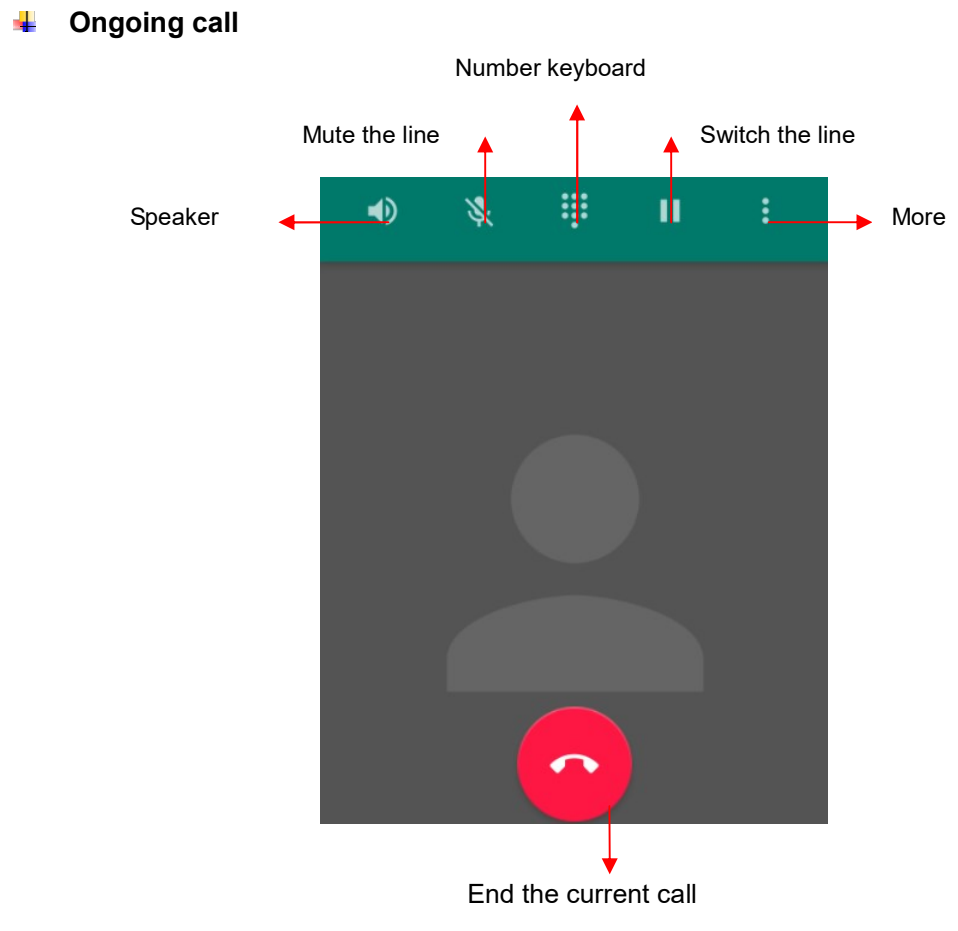

#### $\mathbf{r}$ Incoming call

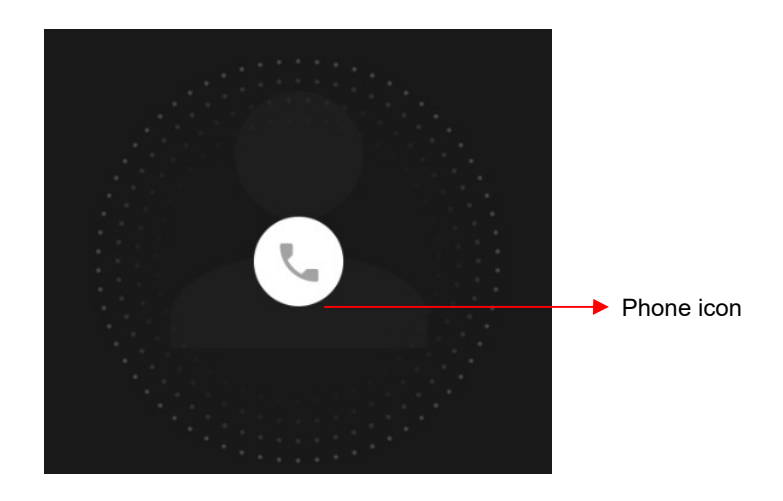

Drag the phone icon on bottom to reject the call and send a message to caller.

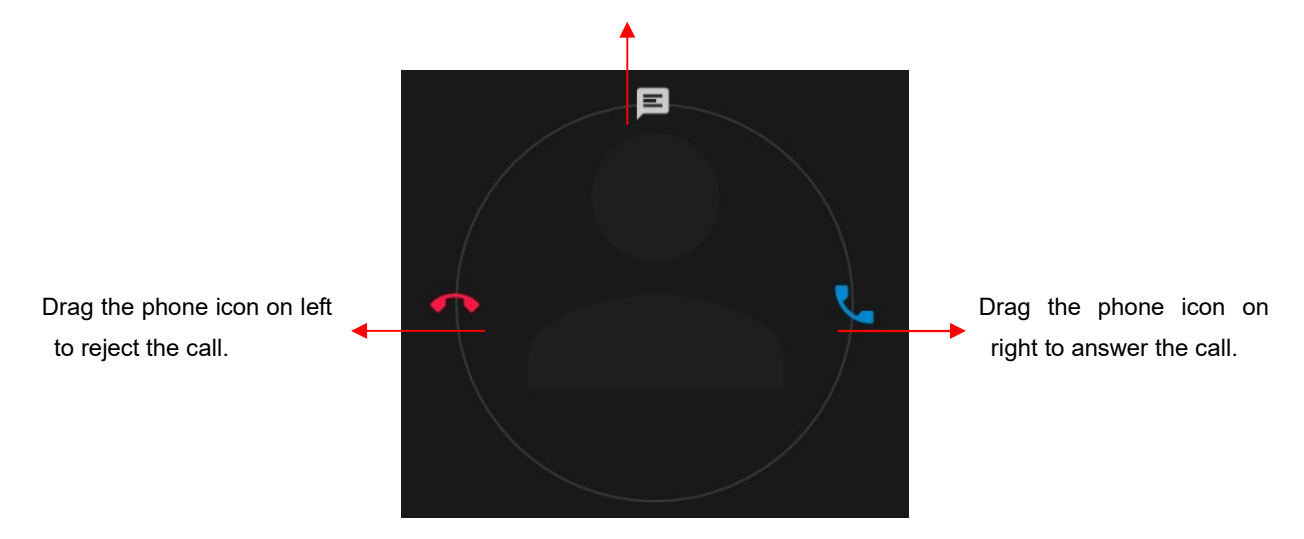

#### $\checkmark$  Note:

You can make an emergency call without SIM cards if the locations are available for the network service. But you should not rely on it for emergencies. It's also depends on the local mobile network operator. For more information, please contact with operator.

#### $\frac{1}{2}$  Send a Message

You can use this phone to exchange text messages and multimedia messages with your friends on their mobile phones. The messages come to and from the same contact or phone number will be visible into a single conversation, so you can see your entire message history with a person conveniently.

#### Enter text

- Tap the text field to see onscreen keyboard.
- Tap the keys on the keyboard to type; the characters you've entered appear in a strip above the keyboard. With suggestions for the word you are typing to the right.
- Use the Delete key to erase characters to the left of the cursor.
- When you're finished typing, press back to close the keyboard.

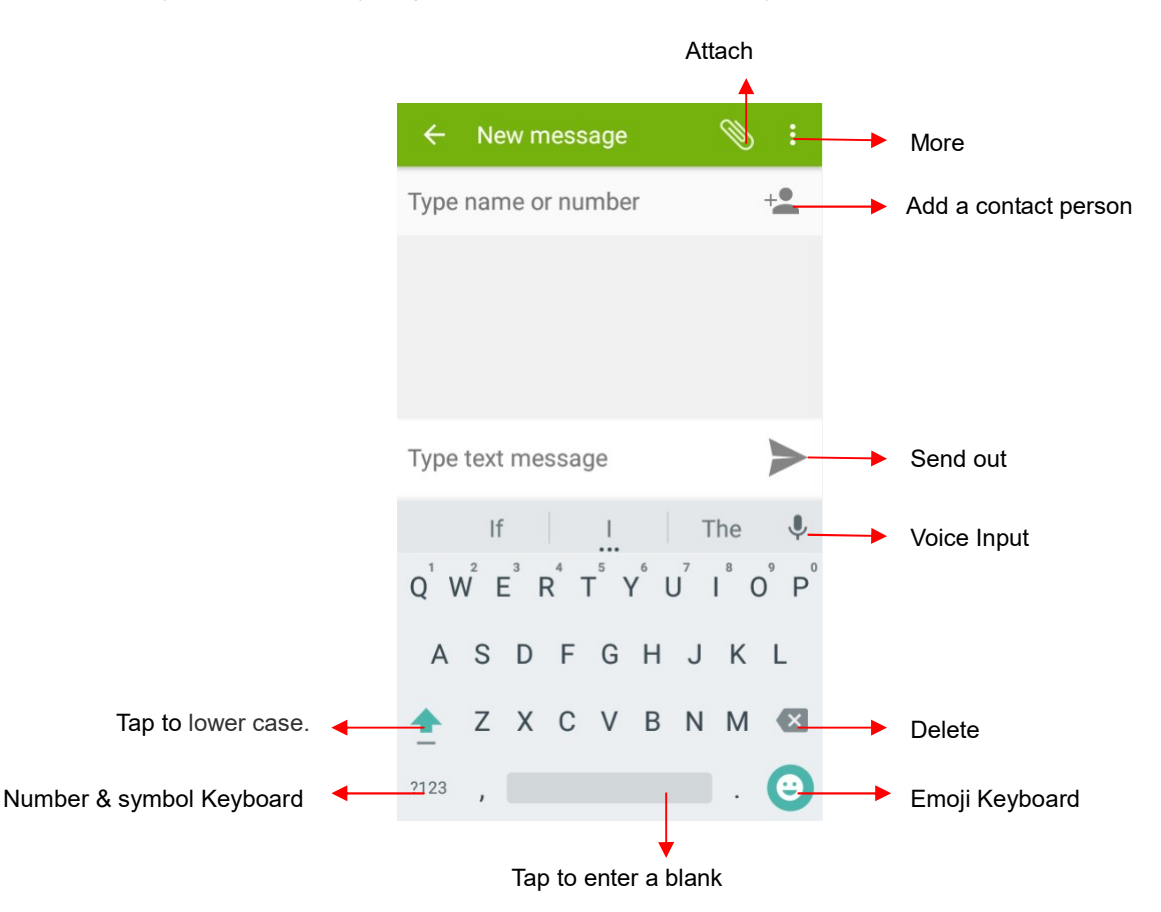

### 6. Multimedia

#### **↓** Camera

Camera is a combination of camera and camcorder that you use to shoot and share pictures and videos. Tap the image on the camera screen where should focus on. You can also change camera setting like transfer front and rear camera, adjust the exposure on this screen.

#### Take a photo

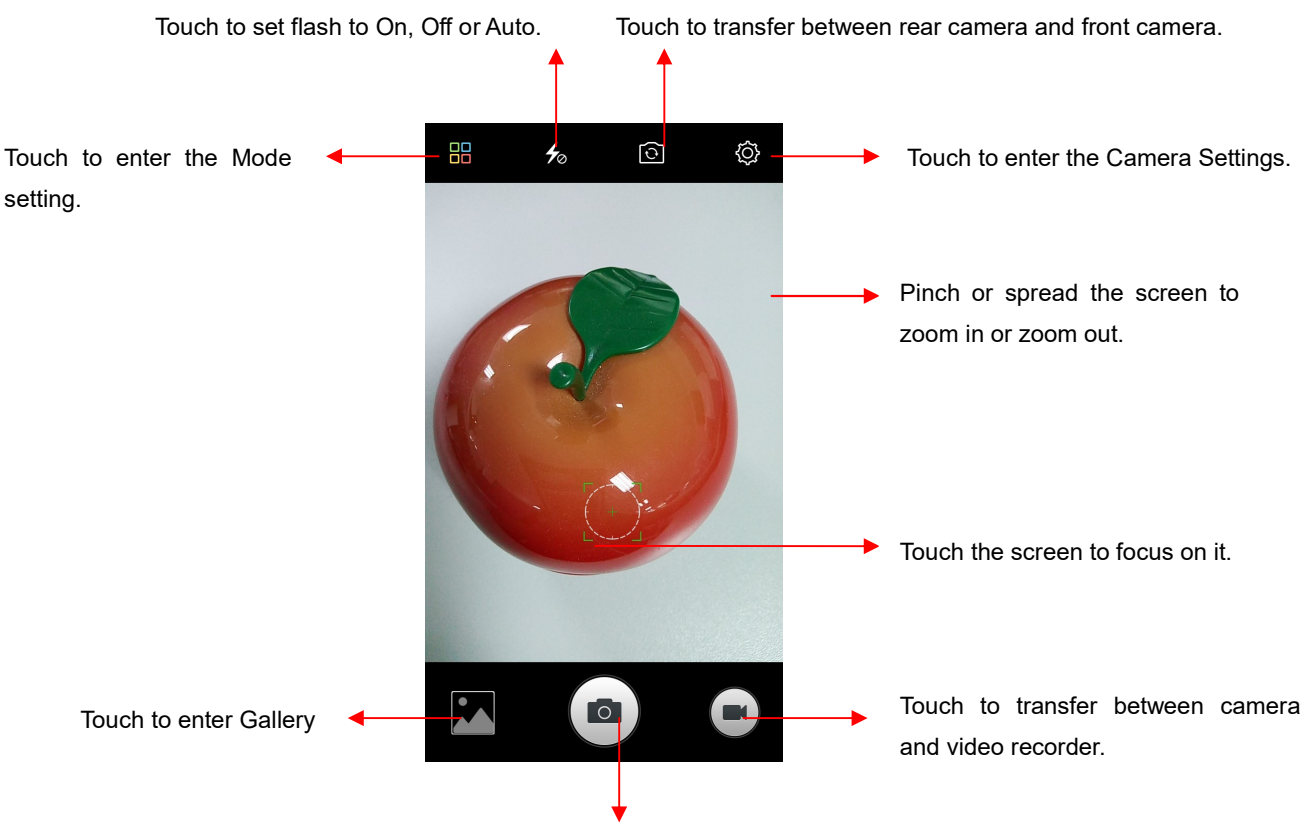

Touch to take a picture or shoot a video.

- Normal Mode Take a perfect photo.
- Face Beauty Mode DIY your face with Smoother, Whitening, Slimming, Enlarger. Drag the slider to adjust it.
- Filter Mode Multiple filters can select from Normal, Light gray, B&W, Aestheticism, Plain, Memory, Nostalgia, Years, and Classical.
- HDR Mode High-Dynamic Range mode will improve the light and the shadow effect at the same time. For Rear camera only.

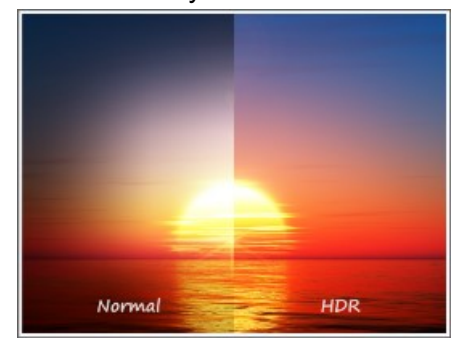

- Panorama Mode Press camera button and move the phone on one direction slowly. For Rear camera only.
- Night Mode Through nightscape noise reduction, we see the thing in the photo clear in night also. For Rear camera only.

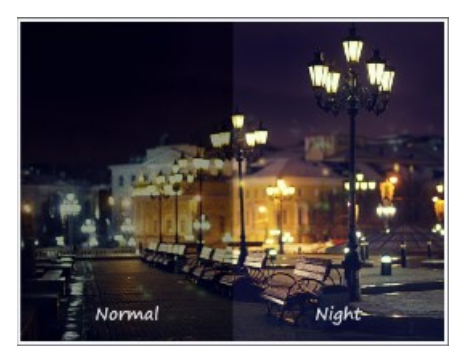

PicNote Mode - Intelligent crop and optimize the text photo once shooting. For Rear camera only.

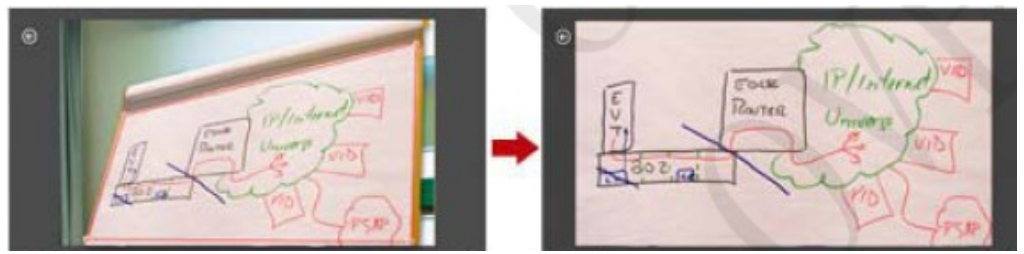

- Scan Mode Put the QR/Bar code in the box for scanning.
- GIF Mode Click and continuous shooting 20 photos, GIF will be generated.
- Mood photo Mode Easy to shoot a good photo like Polaroid. You can select a filter and write down your mood.

#### Shoot a Video

- Tap video icon to switch it for video capturing mode.
- Adjust the quality and other settings if you wish or leave them on automatic mode.
- Point the lens to frame the scene where you want to start.
- Touch the Start Video icon. Camera starts shooting the video.
- Touch Stop video icon to stop shooting. An image from your most recent video is displayed as a thumbnail at the bottom left.

#### **↓** Gallery

Touch the Gallery icon in the Launcher to view albums of your pictures and videos which you've taken from camera. You may share the pictures and videos with your friends by Messaging, Email, Bluetooth and so on.

#### $\blacksquare$  Music

You can use Music player to organize and listen to music and other audio files that you transfer to your phone from your computer.

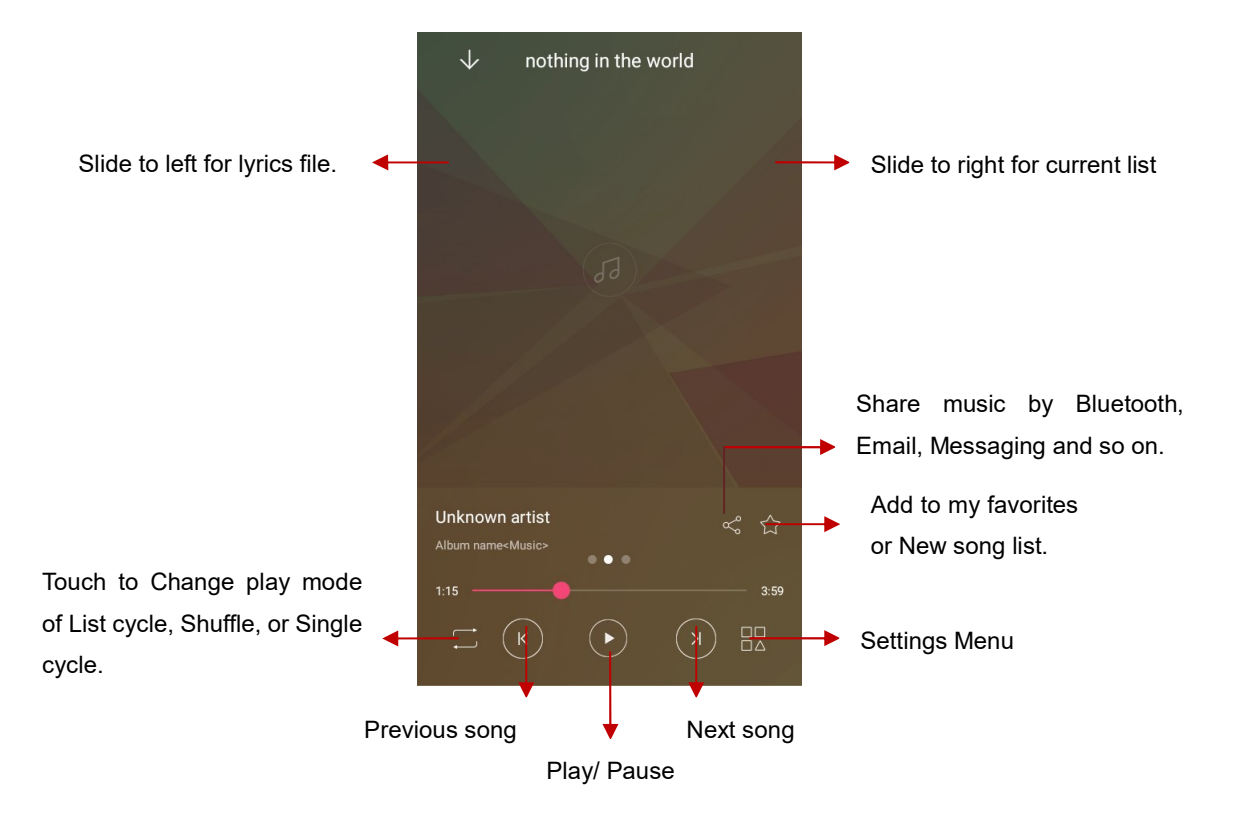

## 7. Connection

Your phone can connect to a variety of networks and devices, including mobile networks for voice and data transmission, Wi-Fi data networks, and Bluetooth devices, such as headsets. You can also connect your phone to a computer, to transfer files from your phone storage, and share your phone's mobile data connection via USB or as a portable Wi-Fi hotspot.

#### $\frac{1}{2}$  Airplane mode

#### Option1: Settings-->More-->Airplane mode to turn it on

Option2: Swipe down from the top edge to open control center--> Airplane mode Some locations like Airplane may require you to turn off your phone's Cellular network, Wi-Fi, and Bluetooth wireless connections. You can turn off all these wireless connections at once by placing your phone on Airplane mode.

### Wi-Fi

Wi-Fi is a wireless networking technology that can provide internet access at distance of up to 100 meters, depending on the Wi-Fi router and your surroundings. You can configure the Wi-Fi as follow:

- Settings--> Wi-Fi, check Wi-Fi to turn it on.
- **Enter Wi-Fi** The phone scans for available Wi-Fi networks and displays the names of those it finds. Secured networks are indicated with a Lock icon. The phone will auto login to the network if you have previously connected.
- Touch a network to connect to it. If the network is open, you are prompted to confirm that you want to connect to that

network by touching connect. If the network is secured, you're prompted to enter a password or other credentials.

#### **↓** Bluetooth

Bluetooth is a short-range wireless communications technology that devices can use to exchange information over a distance of about 10 meters. The most common Bluetooth devices are headphones for making calls or listening to music, hands-free kits for cars, and other portable device, including laptops and cell phones.

#### To send a file

- Settings--> Bluetooth, check Bluetooth to turn it on.
- Enter File Explorer to select a file, Select More--> Share--> Bluetooth.
- Touch Scan for devices, the phone will scan for and display the names of all available Bluetooth devices in range.
- Touch the names of the other device in the list to pair them. After pairing the file will be sent.

#### To receive a file

Settings--> Bluetooth, check Bluetooth to turn it on. Ensure your Bluetooth has been connected within visibility time.

You can receive files from the devices which are paired with yours. The file you received will be saved to the "Bluetooth" folder in the File Explorer.

#### To connect to a Handsfree device

- Turn on the Handsfree device, make it in a searchable state:
- Settings-->Bluetooth, Select "Search for devices";
- After searching for the Handsfree device, Select it in the list to pair.
- After pairing, you can use the Handsfree device to listen to music, video and receive call.

#### $\blacksquare$  USB

You can connect the phone to your computer with a USB cable to transfer music, pictures, and other files.

#### Turn on USB connection

- 1. Connect the phone to your computer with a USB cable.
- 2. Open the notification center and tap USB for charging to open USB connection.
- 3. Other USB options can be chosen.

File transfers - Transfer files to Windows or Mac (MTP). Photo transfers (PTP) - Transfer photos or files if MTP is not supported (PTP). Install driver - If you are unable to connect, select this item and install the drive to the computer.

Note:

Do not disconnect the USB cable from the phone when you are transferring files. Doing so may cause data lose or phone damage.

### 8. Warnings and notes

#### Operational Warnings

IMPORTANT INFORMATION ON SAFE AND EFFICIENT OPERATION. Read this information before using your phone. For the safe and efficient operation of your phone, observe these guidelines:

Potentially explosive at atmospheres: Turn off your phone when you are in any areas with a potentially explosive atmosphere, such as fueling areas (gas or petrol stations, below deck on boats), storage facilities for fuel or chemicals, blasting areas and areas near electrical blasting caps, and areas where there are chemicals or particles (Such as metal powders, grains, and dust) in the air.

Interference to medical and personal Electronic Devices: Most but not all electronic equipment is shielded from RF signals and certain electronic equipment may not be shielded against the RF signals from your phone.

Audio Safety: This phone is capable of producing loud noises which may damage your hearing. When using the speaker phone feature, it is recommended that you place your phone at a safe distance from your ear.

Other Media Devices, hospitals: If you use any other personal medical device, consult the manufacture of your device to determine if it is adequately shielded from external RF energy. Your physician may be able to assist you in obtaining this information. Turn your phone OFF in health care facilities when any regulations posted in these areas instruct you to do so. Hospitals or health care facilities may be using equipment that could be sensitive to external RF energy.

Product statement on handling and use: You alone are responsible for how you use your phone and any consequences of its use.

You must always switch off your phone wherever the use of a phone is prohibited. Use of your phone is subject to safety measures designed to protect users and their environment. Always treat your phone and its accessories with care and keep it in a clean and dust-free place

Do not expose your phone or its accessories to open flames or lit tobacco products.

Do not expose your phone or its accessories to liquid, moisture, or high humidity.

Do not drop, throw, or try to bend your phone or its accessories

Do not use harsh chemicals, cleaning solvents, or aerosols to clean the device or its accessories.

Do not attempt to disassemble your phone or its accessories; only authorized personnel must do so.

Do not expose your phone or its accessories to extreme temperatures, minimum 32°F and maximum 113℉(0℃ to 45℃).

Battery: Your phone includes an internal lithium-ion or lithium-ion polymer battery. Please note that use of certain data applications can result in heavy battery use and may require frequent battery charging. Any disposal of the phone or battery must comply with laws and regulations pertaining to lithium-ion or lithium-ion polymer batteries.

Faulty and damaged products: Do not attempt to disassemble the phone or its accessory. Only qualified personnel must service or repair the phone or its accessory. If your phone or its accessory has been submerged in water, Punctured, or subjected to a severe fall, do not use it until you have taken it to be checked at an authorized service center.

### 9. About open source code

Welcome to Mobistel. Our mobile program is free software! Please, download open source codes on below link.

http://www.mobistel.com/opensource/opensource.html

you can redistribute it and/or modify it under the terms of the GNU

General Public License as published by the Free Software Foundation,

either version 2 of the License, or (at your option) any later version.

This program is distributed in the hope that it will be useful, but WITHOUT ANY WARRANTY; without even the implied warranty of MERCHANTABILITY

or FITNESS FOR A PARTICULAR PURPOSE.

See the GNU General Public License for more details.

You should have received a copy of the GNU General Public License along with this program.

if not, see http://www.gnu.org/licenses

### 10. Declaration of CE Conformity(R&TTE, ROHS)

We, Mobistel GmbH, declare that the product GSM/WCDMA/BT/Wi-Fi Mobile Phone: Cynus E8 to which declaration relates, is in conformity with the following standards and/or other normative documents:

#### **RTTE**

#### 1. Health (Article 3.1(a) of the R&TTE Directive)

Applied Standard(s): EN 50360: 2001/A1 :2012; EN 50566:2013/AC:2014 EN 62209-1: 2006; EN 62209-2: 2010; EN 62479: 2010

#### 2. Safety (Article 3.1(a) of the R&TTE Directive)

Applied Standard(s): EN 60950-1: 2006+A11 :2009+A1 :2010+A12 :2011+A2:2013

#### 3. Electromagnetic compatibility (Article 3.1 (b) of the R&TTE Directive)

Applied Standard(s):

EN 301 489-1 V1.9.2; EN 301 489-3 V1.6.1 EN 301 489-7 V1.3.1; EN 301 489-17 V2.2.1; EN 301 489-24 V1.5.1;

#### 4. Radio frequency spectrum usage (Article 3.2 of the R&TTE Directive)

Applied Standard(s): EN 301 511 V9.0.2; EN 301 908-1 V7.1.1; EN 301 908-2 V6.2.1; EN301 908-13 V6.2.1 EN 300 440-1 V1.6.1; EN 300 440-2 V1.4.1 EN 300 328 V1.9.1

#### 5. EMC Directive 2004/108/EC

EN 61000-3-2:2014 EN 61000-3-3:2013 EN 61000-4-2:2009 EN 61000-4-3:2006+A1:2008+A2:2010 EN 61000-4-4:2012 EN 61000-4-5:2006 EN 61000-4-6:2009 EN 61000-4-11:2004 EN 55022:2010/AC:2011 EN 55024:2010

### **ROHS**

2011/65/EU ROSH2.0

We hereby declare that all essential radio test suites have been carried out and that the above named product is in conformity to all the essential requirements of Directive 1999/5/EC. The conformity assessment procedure has been carried out according to the Article 10 and detailed in Annex (IV) of Directive 1999/5/EC

A Technical Construction File and all other relevant technical documentation is field under the following address :

Mobistel GmbH, Nordring 30a, 65719 Hofheim/Ts, Germany TEL:+49(0)6192 977 8310, FAX: +49(0)6192 977 8319

Hofheim, Germany, Dec. 28th, 2016

-------------------------------------------------------------------- Place and date of issue (Ausstellungsort und –Datum)

Donguk Hwang

 $\tau$ 

Signature of authorized person (Unterschrift der/des Bevollmächtigten)

# Copyright © 2016 Mobistel GmbH